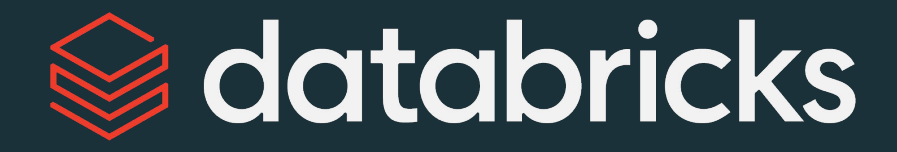

# Deploy Workloads with Databricks Workflows

Module 05

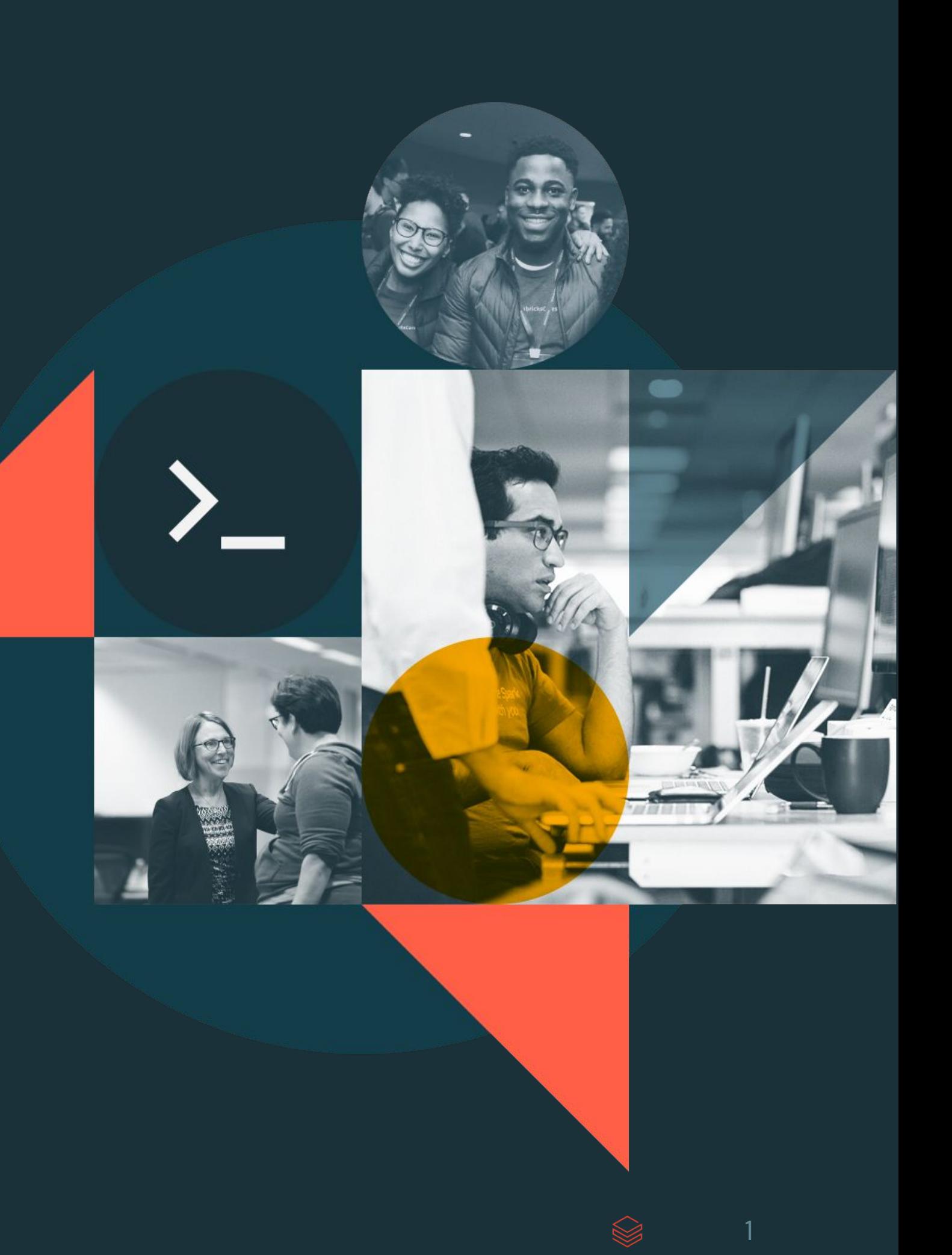

## Module Agenda

**Deploy Workloads with Databricks Workflows** 

**Introduction to Workflows** 

**Building and Monitoring Workflow Jobs** 

DE 5.1 - Scheduling Tasks with the Jobs UI

DE 5.2L - Jobs Lab

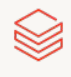

# <span id="page-2-0"></span>Introduction to Workflows

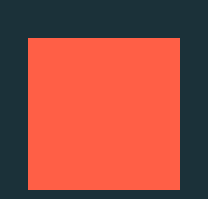

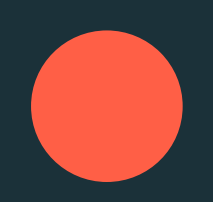

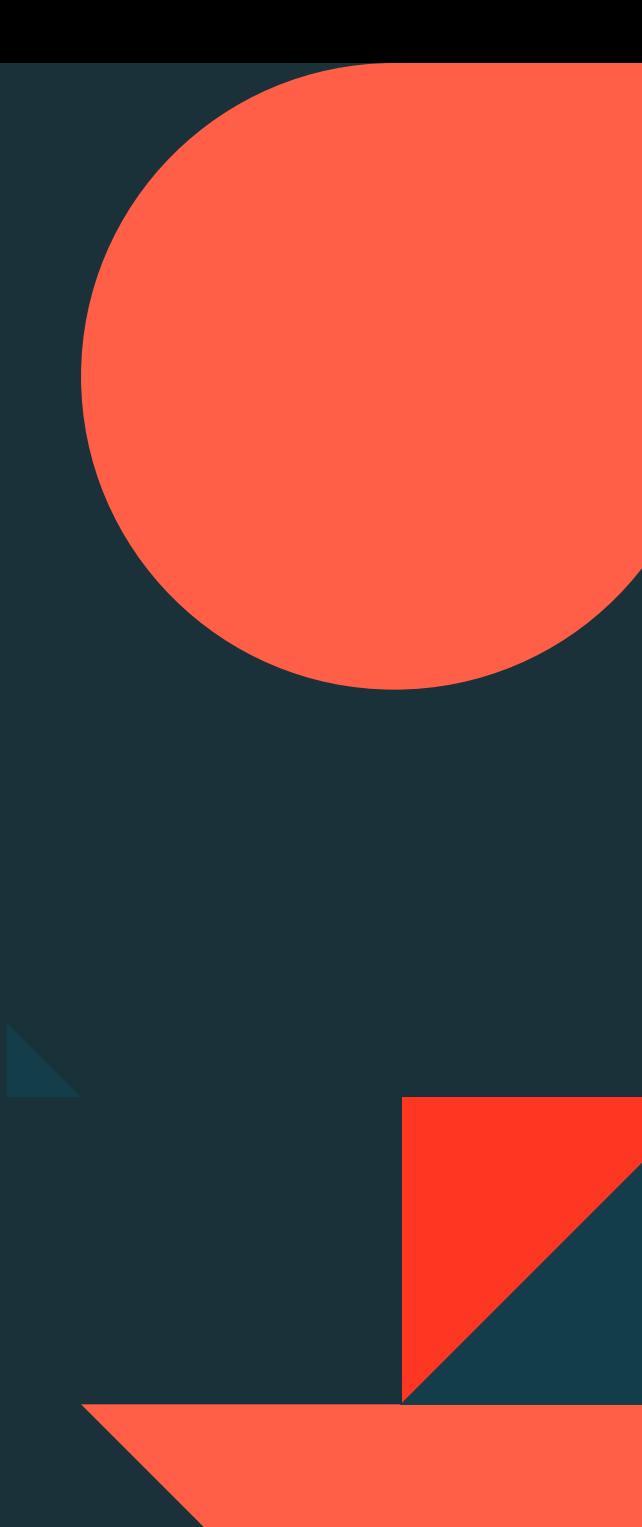

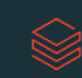

## Course Objectives

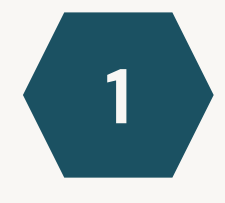

Describe the main features and use cases of Databricks Workflows

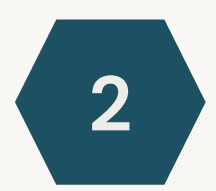

Create a task orchestration workflow composed of various task types

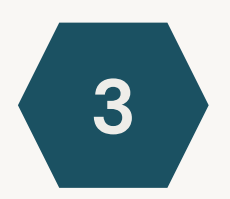

Utilize monitoring and debugging features of Databricks Workflows

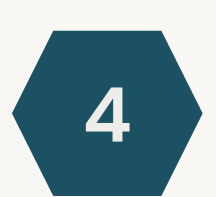

Describe workflow best practices

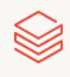

## Databricks Workflows

Workflows is a **fully-managed cloud-based general-purpose task orchestration service** for the entire Lakehouse.

Workflows is a service for data engineers, data scientists and analysts to build reliable data, analytics and AI workflows on any cloud.

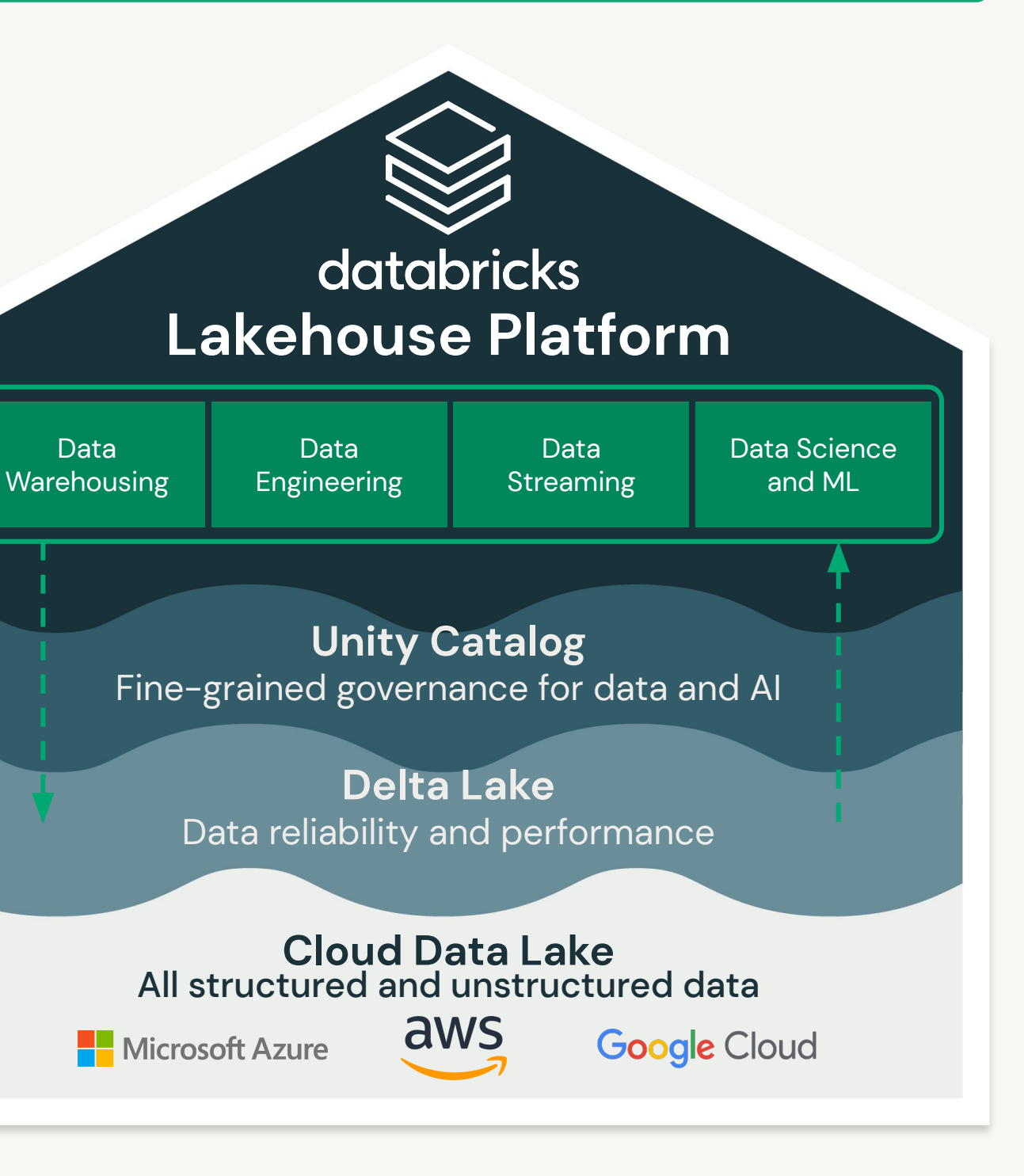

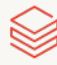

### **Databricks Workflows**

## **Databricks Workflows**

Databricks has two main task orchestration services:

- . Workflow Jobs (Workflows)
	- Workflows for every job
- Delta Live Tables (DLT)
	- Automated data pipelines for Delta Lake

Note: DLT pipeline can be a task in a workflow

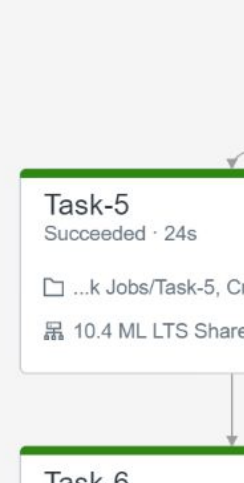

lask-6 Succeeded · 11s · 2 attempts □ ... Iti-Task Jobs/Task-6, Errors 黑 10.4 ML LTS Shared

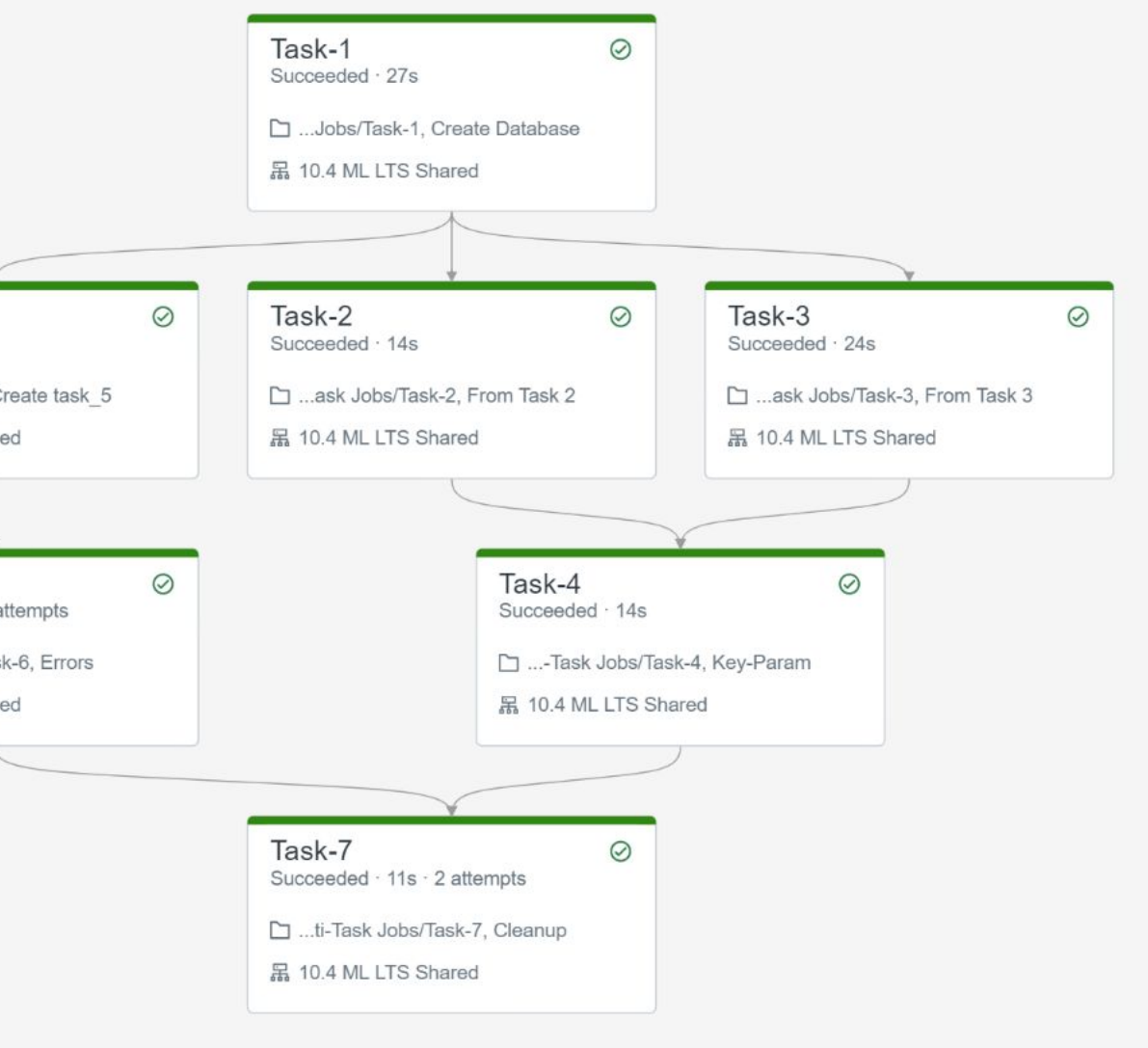

 $\otimes$ 

### DLT versus Workflow Jobs **Considerations**

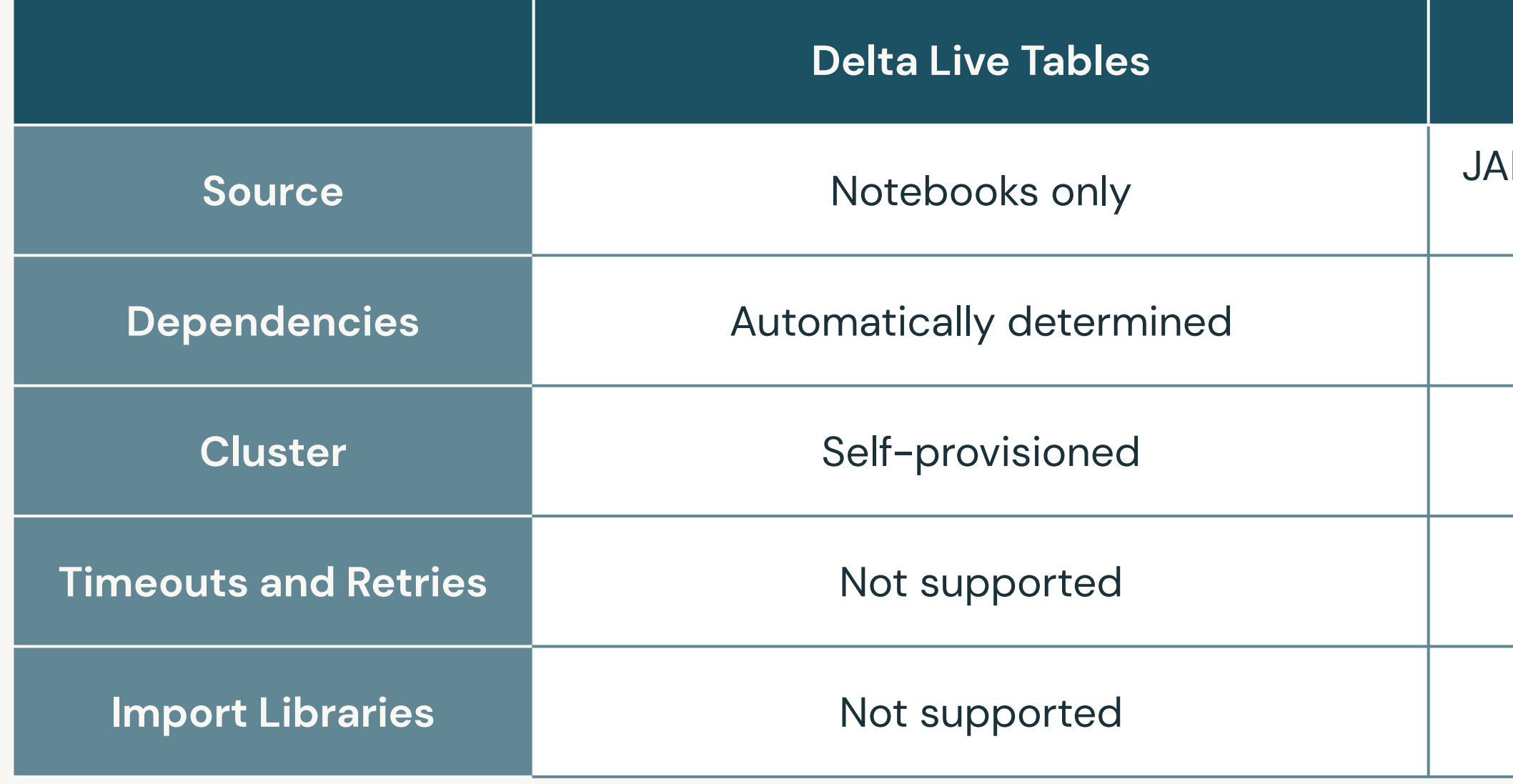

#### **Workflow Jobs**

Rs, notebooks, DLT, application written in Scala, Java, Python

Manually set

Self-provisioned or existing

Supported

Supported

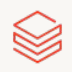

### **DLT versus Jobs Use Cases**

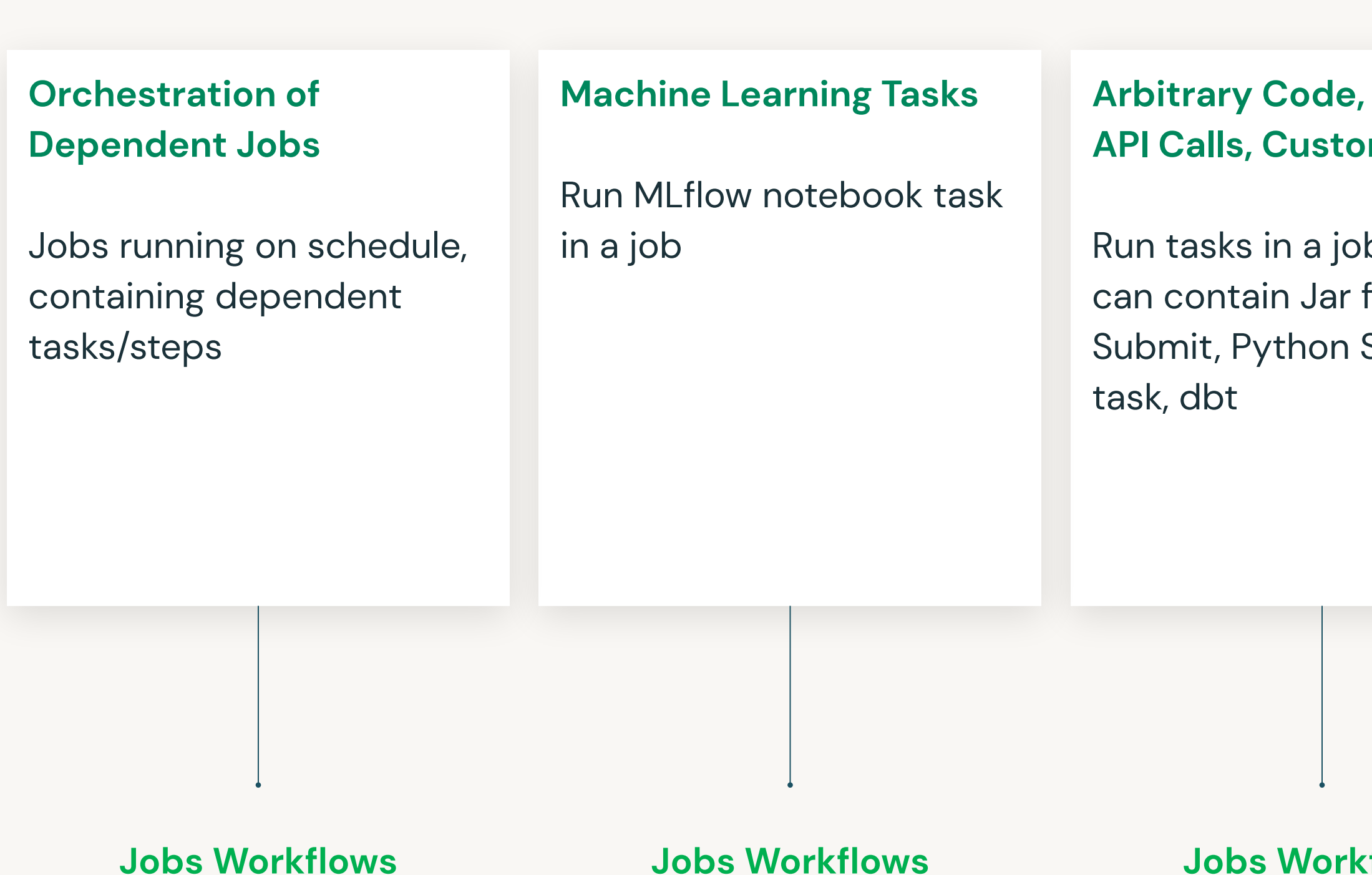

#### **External** m Tasks

b which file, Spark Script, SQL

#### **Data Ingestion and Transformation**

ETL jobs, Support for batch and streaming, Built in data quality constraints, monitoring & logging

#### **Jobs Workflows**

#### **Delta Live Tables**

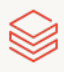

Run diverse workloads for the full data and AI lifecycle, on any cloud. Orchestrate;

- Notebooks
- Delta Live Tables
- Jobs for SQL
- ML models, and more

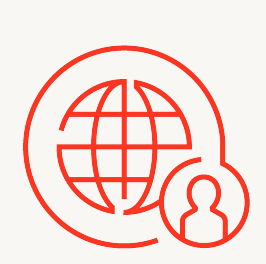

Remove operational overhead with a fully managed orchestration service enabling you to focus on your workflows not on managing your infrastructure

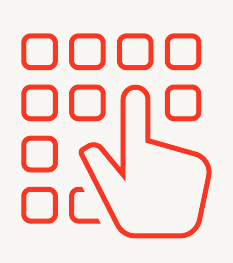

### Workflows Features Part 1 of 2

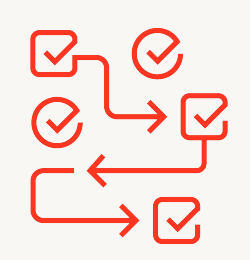

### **Orchestrate Anything Anywhere**

### **Fully Managed**

An easy point-and-click authoring experience for all your data teams not just those with specialized skills

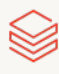

### **Simple Workflow Authoring**

### **Workflows Features** Part 2 of 2

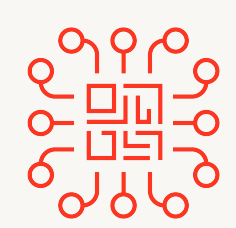

#### **Deep Platform Integration**

Designed and built into your lakehouse platform giving you deep monitoring capabilities and centralized observability across all your workflows

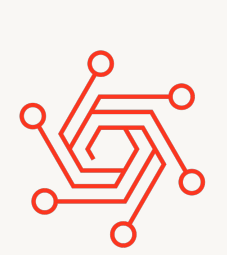

#### **Proven Reliability**

Have full confidence in your workflows leveraging our proven experience running tens of millions of production workloads daily across AWS, Azure, and GCP

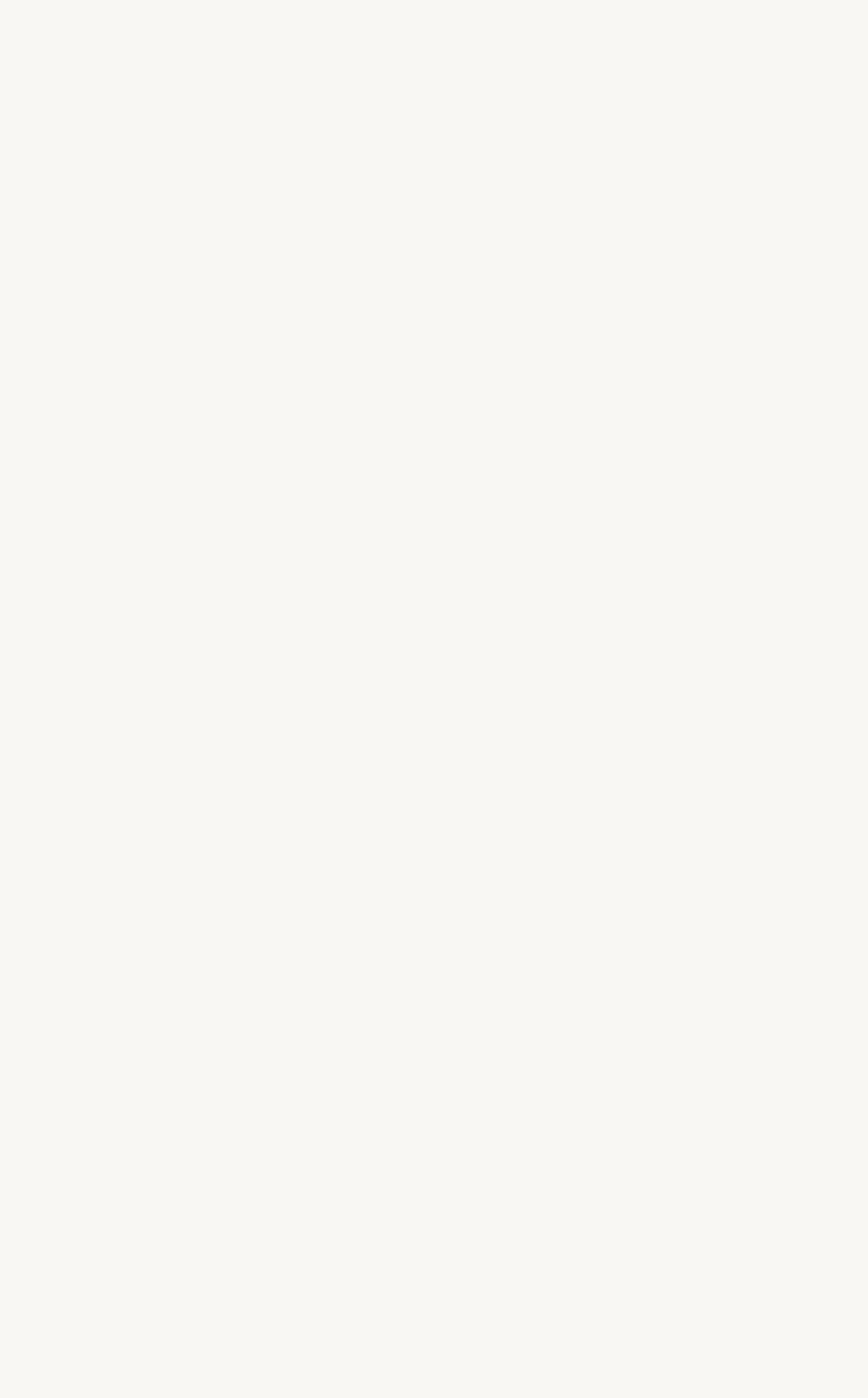

 $\bowtie$ 

## How to Leverage Workflows

- Allows you to build simple ETL/ML task orchestration
- Reduces infrastructure overhead
- Easily integrate with external tools
- Enables non-engineers to build their own workflows using simple UI
- Cloud-provider independent
- Enables re-using clusters to reduce cost and startup time  $\bullet$

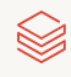

## Common Workflow Patterns

- Data transformation/ processing/cleaning
- Bronze/silver/gold tables

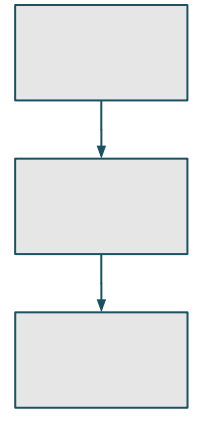

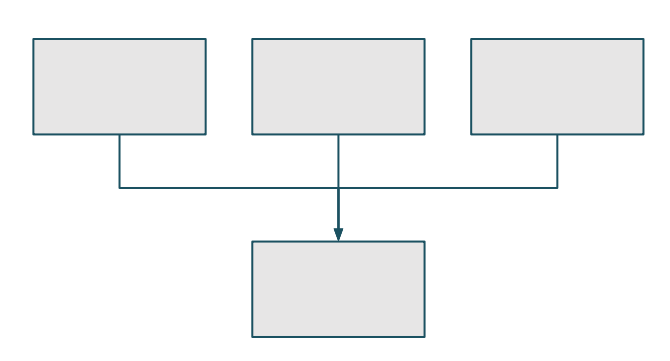

#### Sequence

#### Funnel

- Multiple data sources
- Data collection

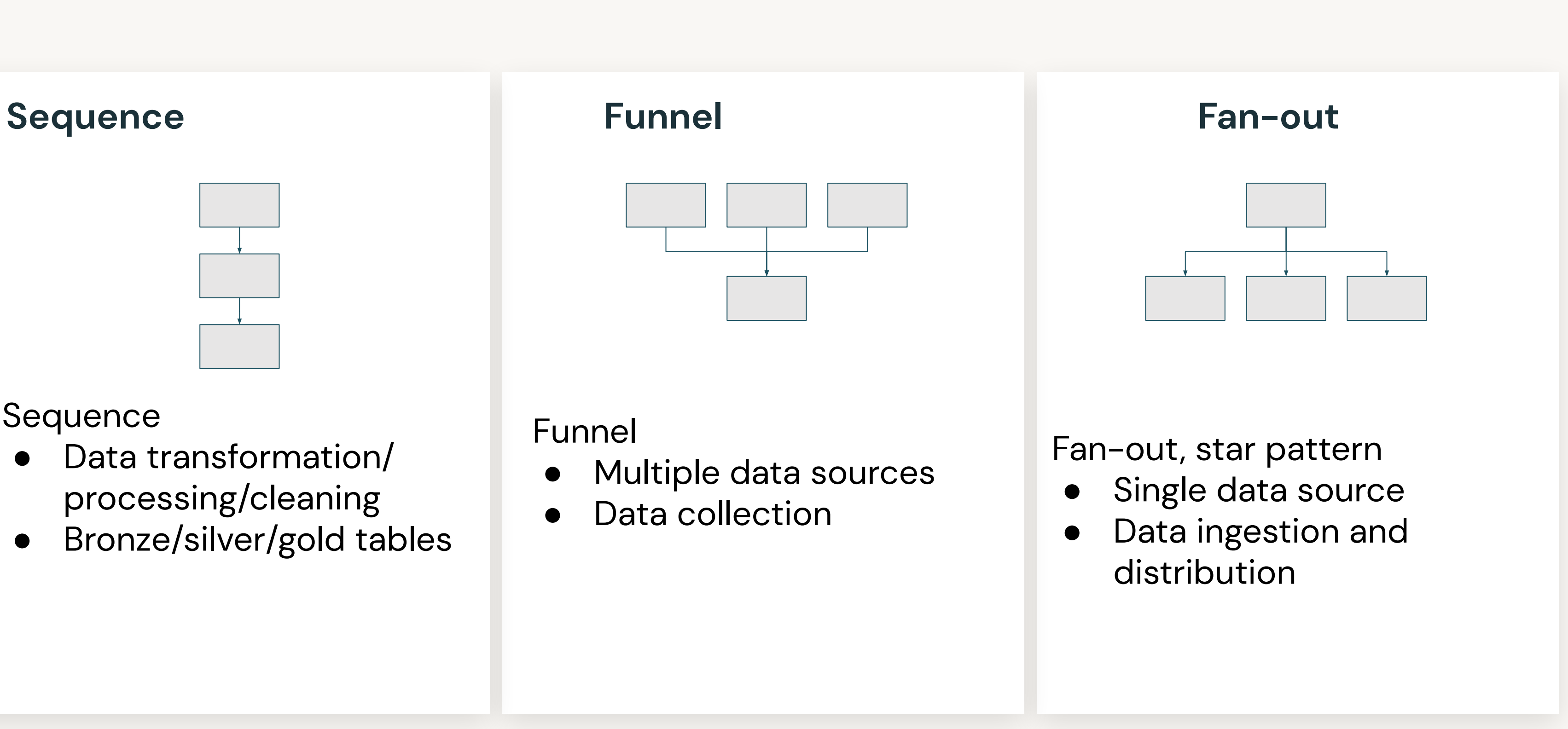

### **Example Workflow**

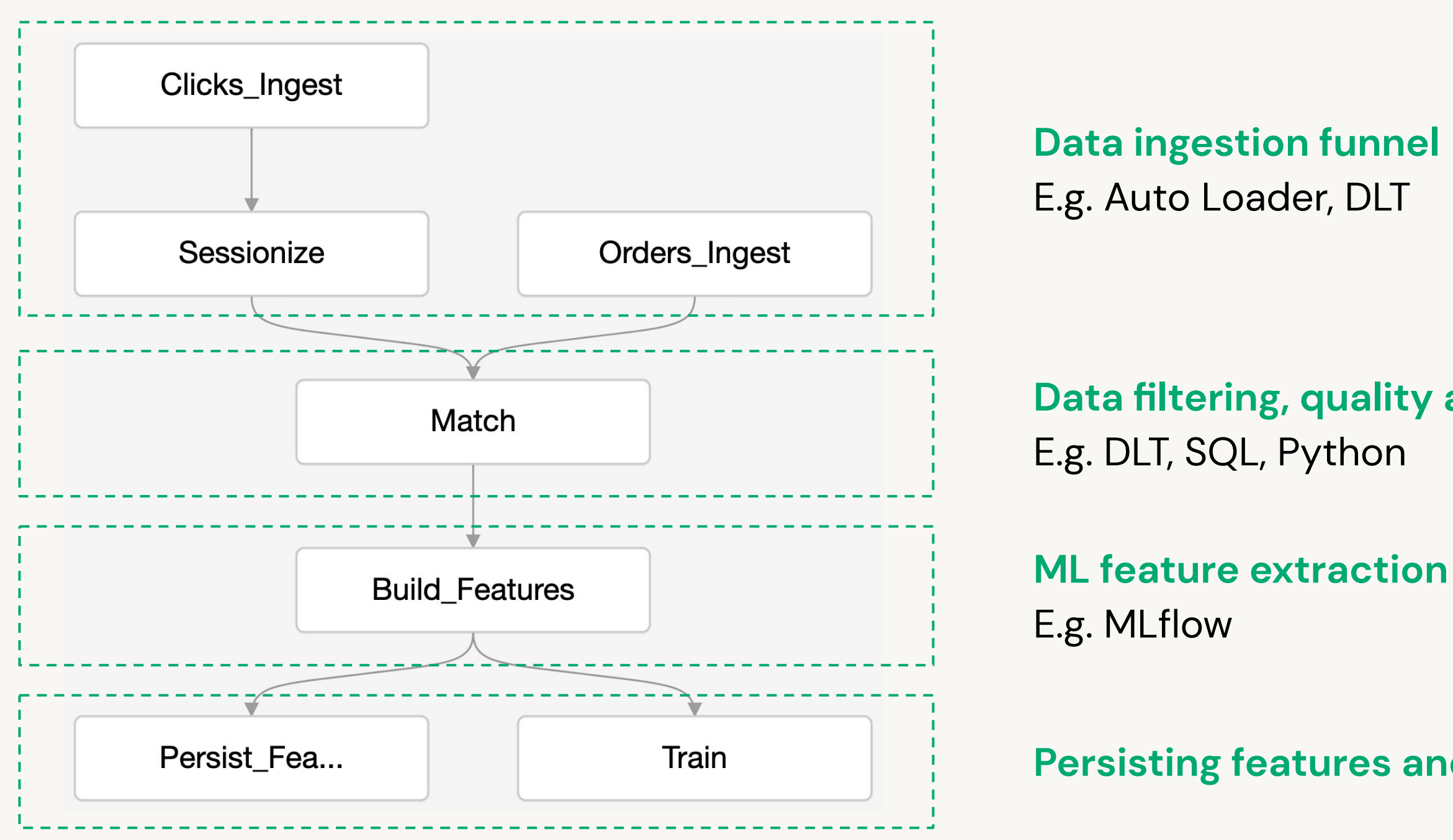

### Data filtering, quality assurance, transformation

Persisting features and training prediction model

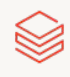

# <span id="page-13-0"></span>**Building and** Monitoring Workflow Jobs

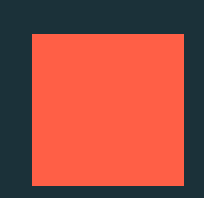

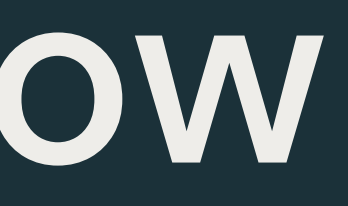

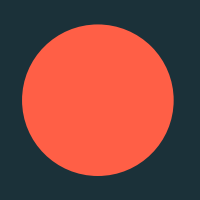

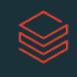

### Workflows Job Components

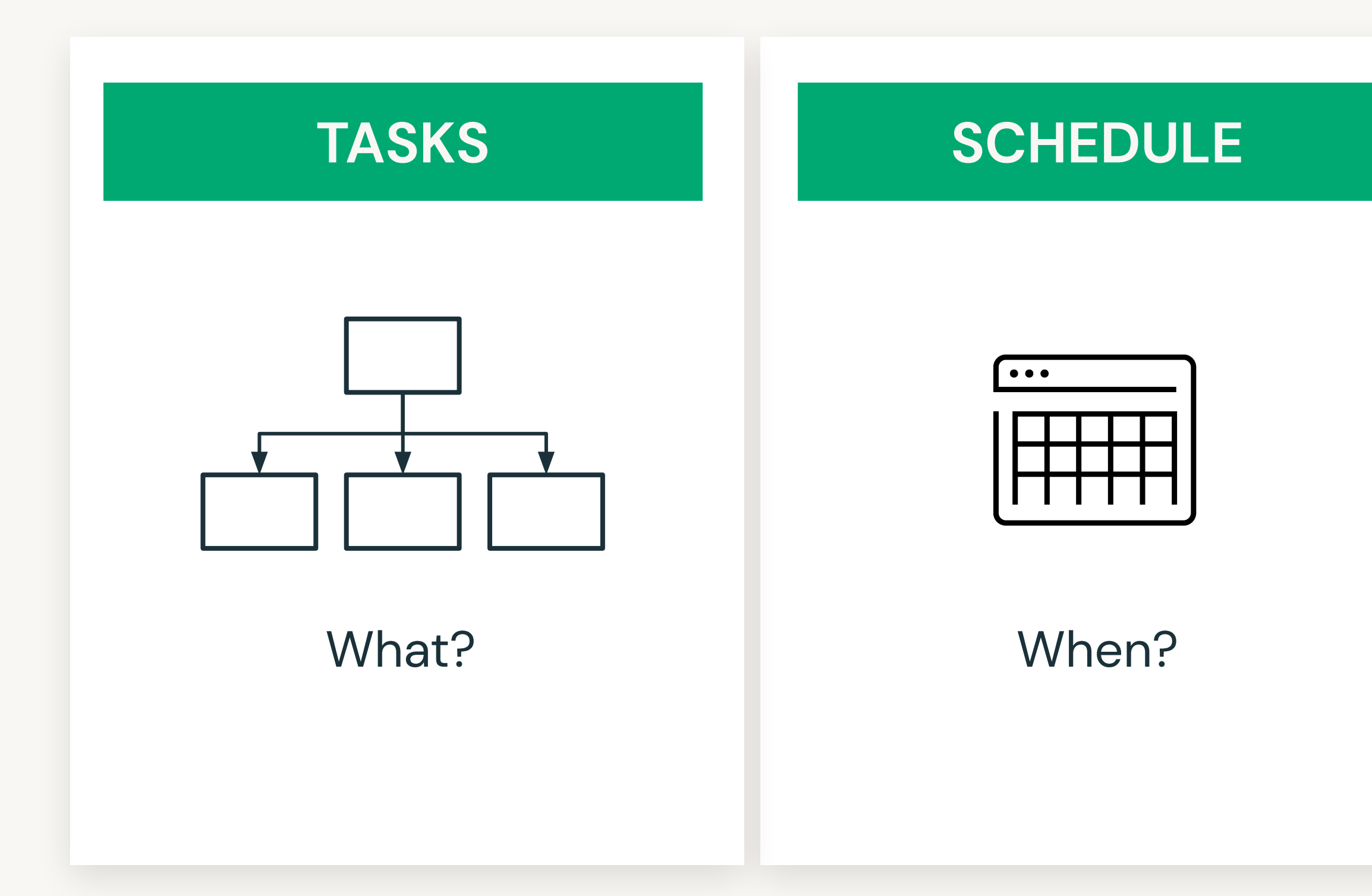

©2023 Databricks Inc. - All rights reserved

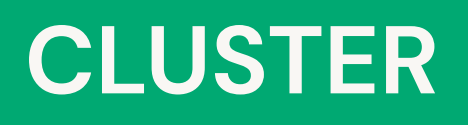

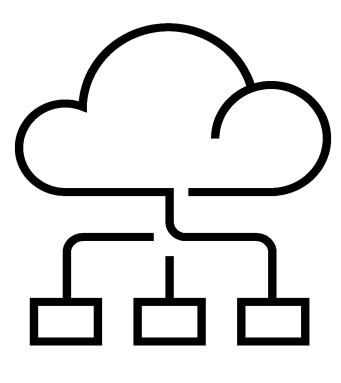

How?

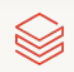

### **Creating a Workflow Task Definition**

While creating a task;

- Define the task type  $\bullet$
- Choose the cluster type  $\bullet$ 
	- Job clusters and All-purpose clusters can be used.
	- A cluster can be used by multiple tasks.  $\bullet$ This reduces cost and startup time.
- If you want to create a new cluster, you must have required permissions.
- Define task dependency if task  $\bullet$ depends on another task

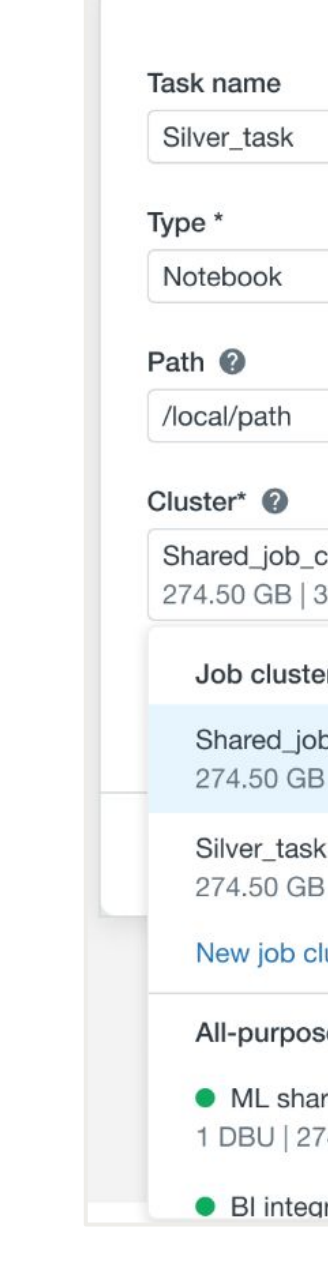

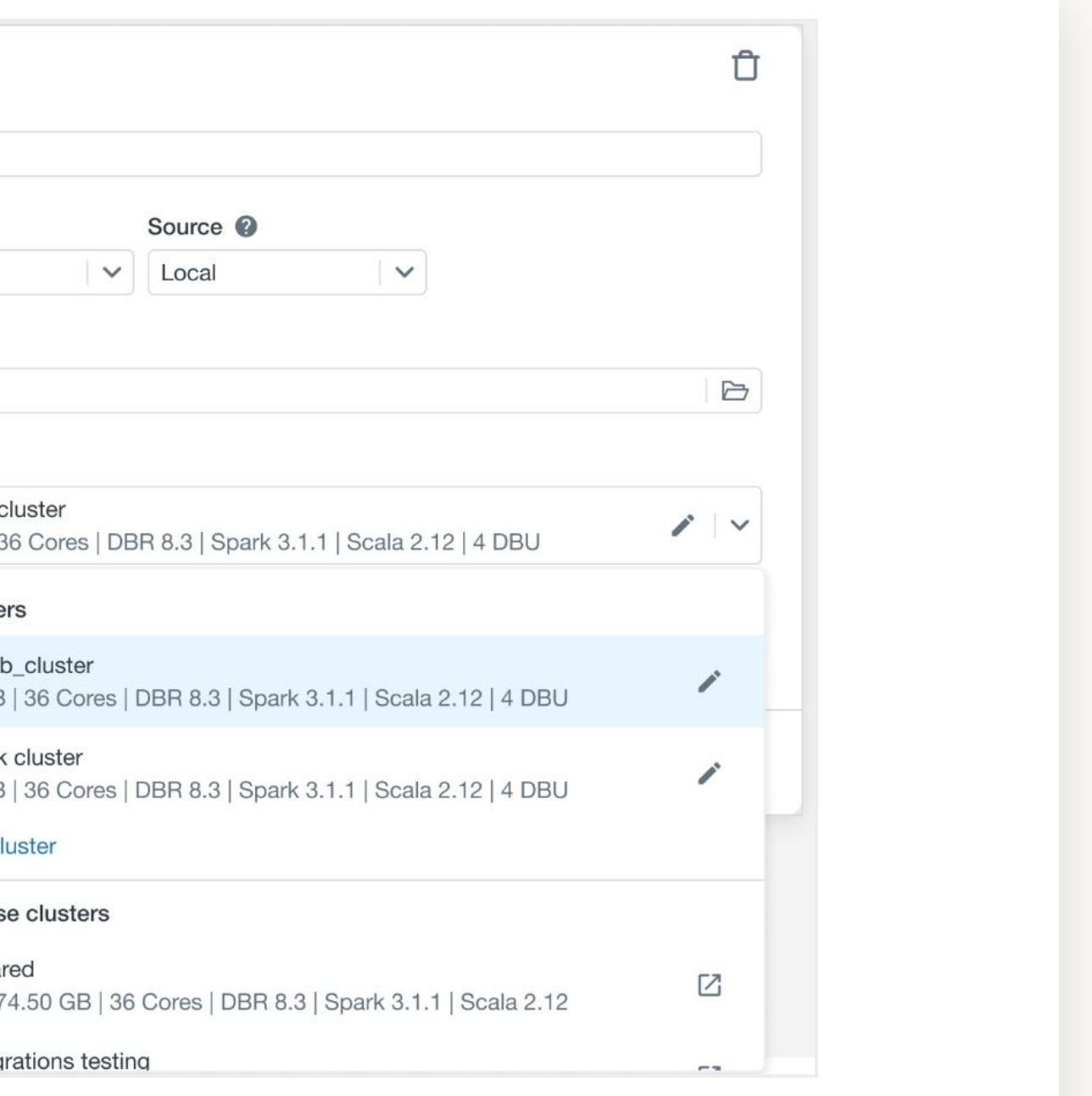

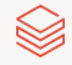

### Monitoring and Debugging **Scheduling and Alerts**

You can run your jobs immediately or periodically through an easy-to-use scheduling system.

You can specific alerts to be notified when runs of a job begin, complete or fail. Notifications can be sent via email, Slack or AWS SNS.

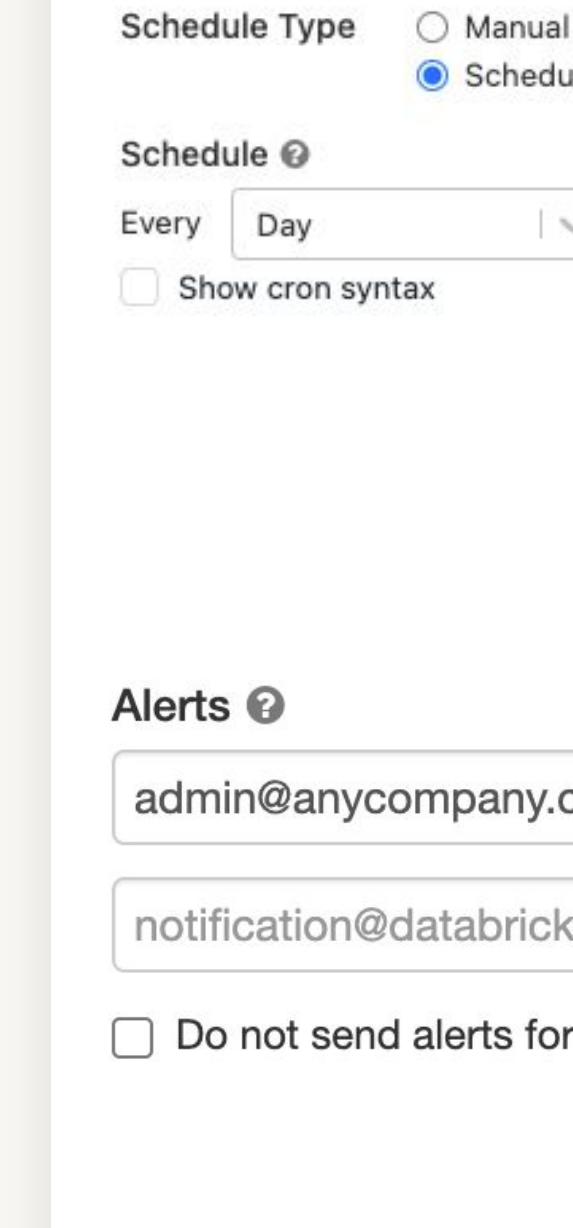

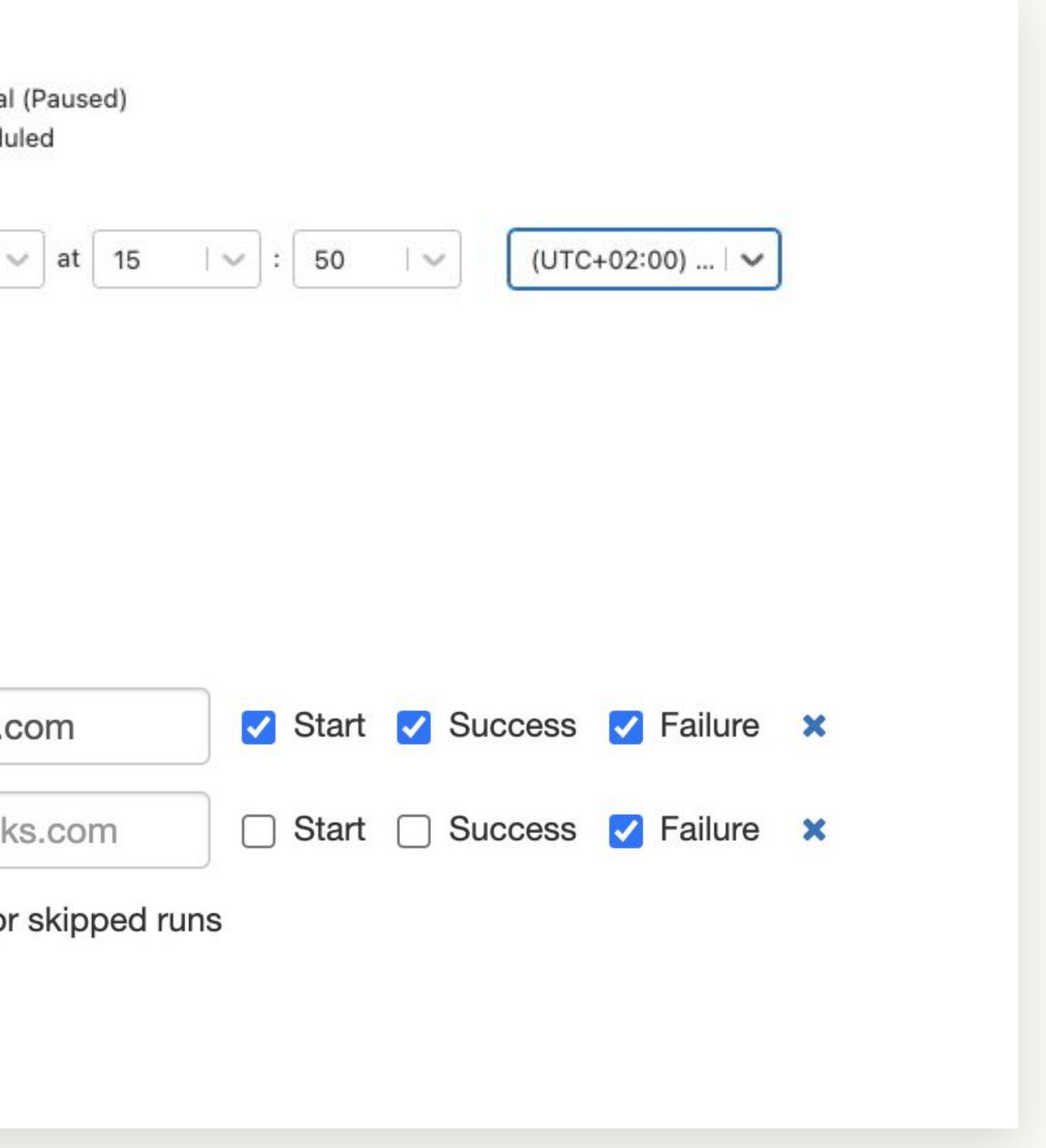

 $\bigotimes$ 

### Monitoring and Debugging **Access Control**

Workflows integrates with existing resources access controls, enabling you to easily manage access across different teams.

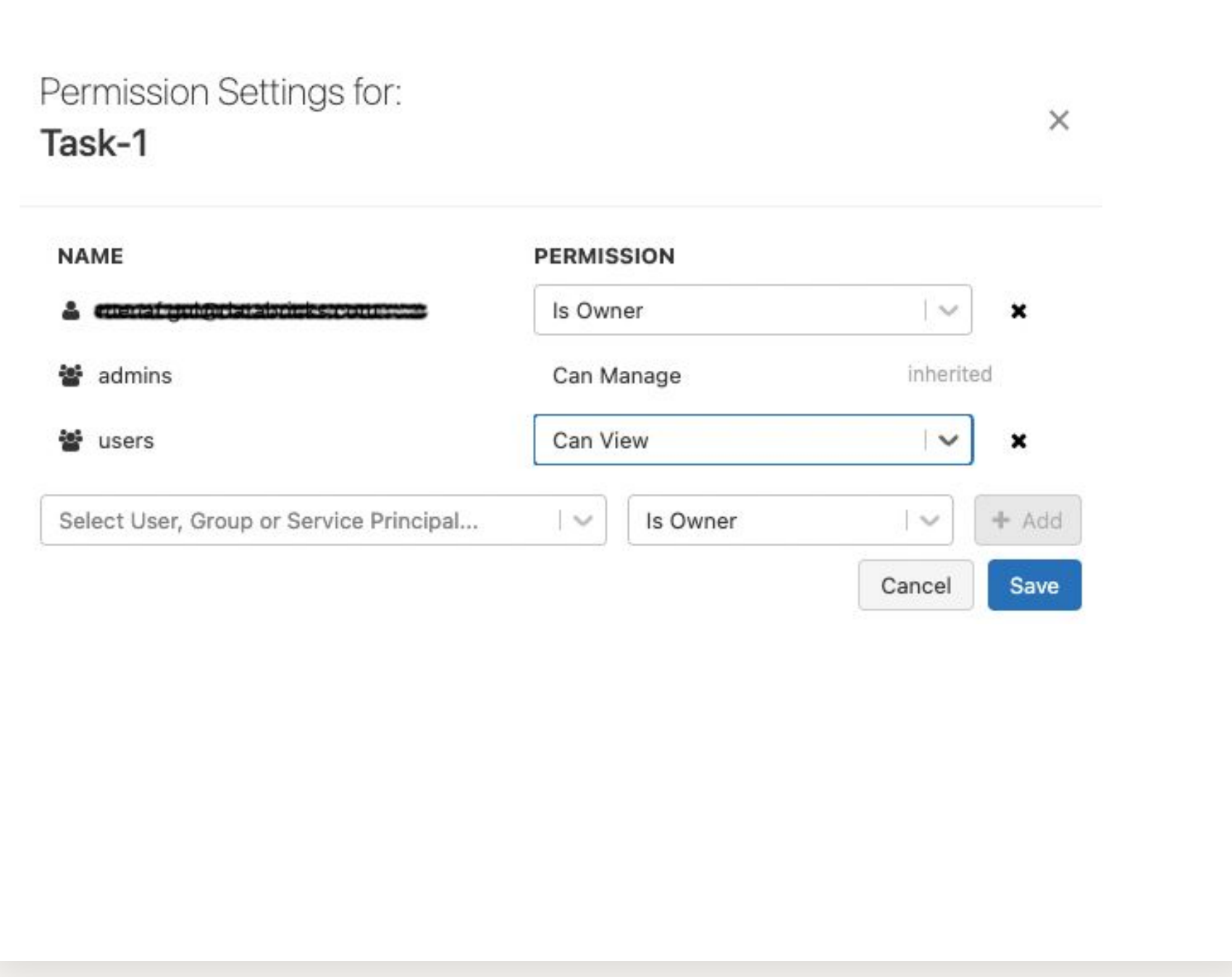

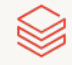

### Monitoring and Debugging **Job Run History**

Workflows keeps track of job runs and save information about the success or failure of each task in the job run.

Navigate to the Runs tab to view completed or active runs for a job.

> Workflows > Jobs > student-Ir0f-da-delp: Example Job student-Ir0f-da-delp: Example Job **Tasks Runs**

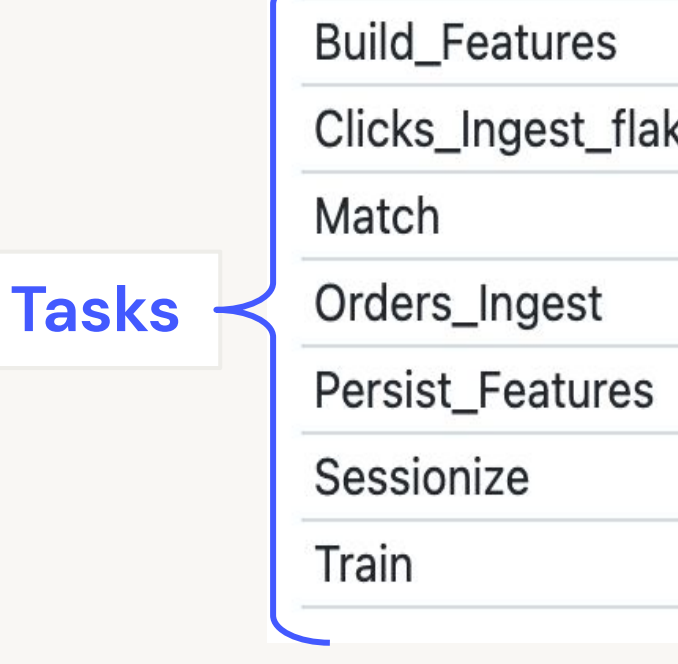

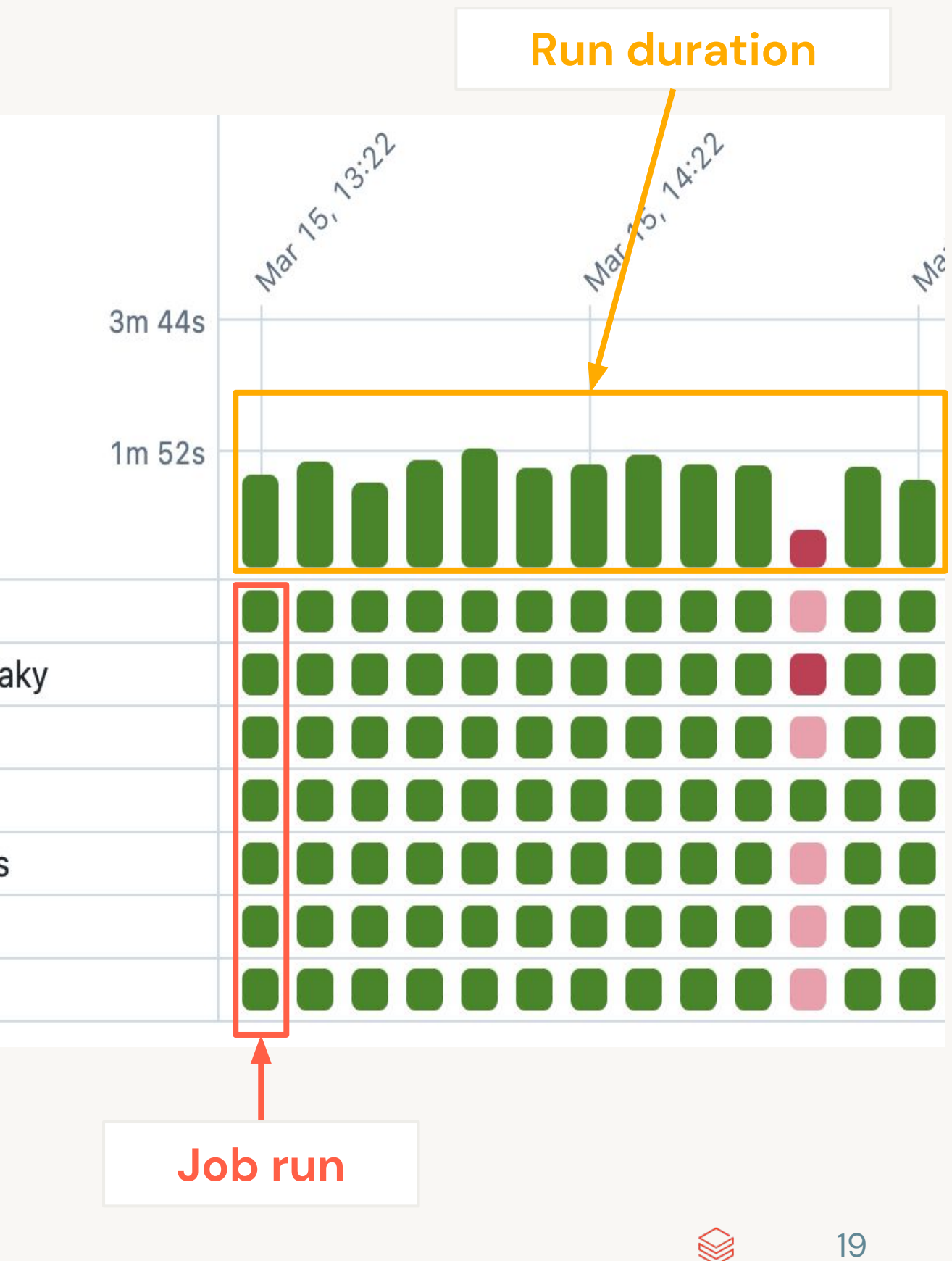

### Monitoring and Debugging **Repair a Failed Job Run**

Repair feature allows you to re-run only the failed task and sub-tasks, which reduces the time and resources required to recover from unsuccessful job runs.

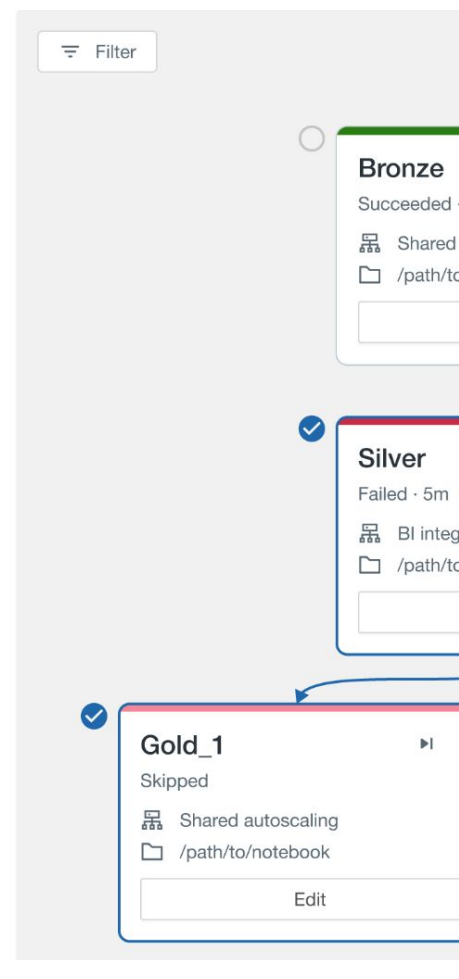

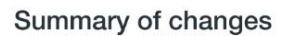

#### Summary

Changed cluster on silver

#### **Description**

The shared autoscaling cluster was acting up on Silver for some reason. I'm moving it over to the BI integrations testing cluster as I've found it more reliable

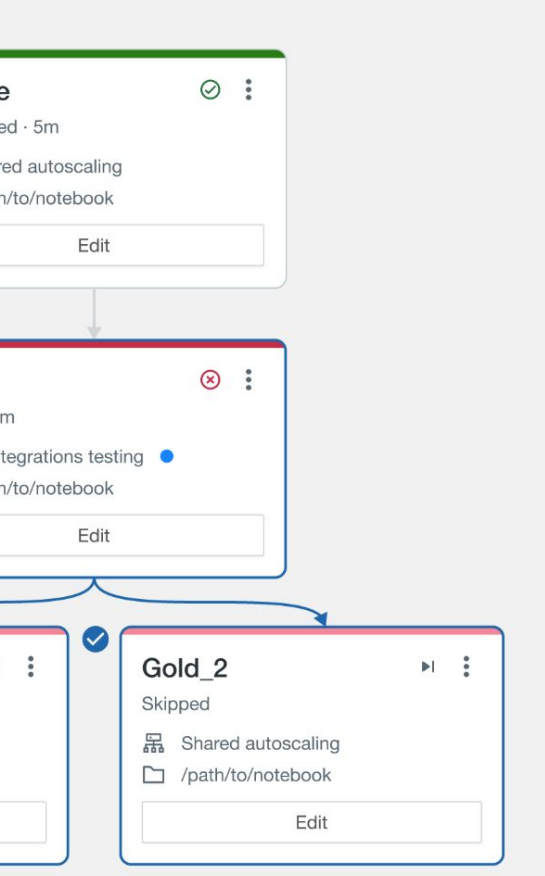

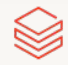

## Navigating the Jobs UI

### Use breadcrumbs to navigate back to your job from a specific run page

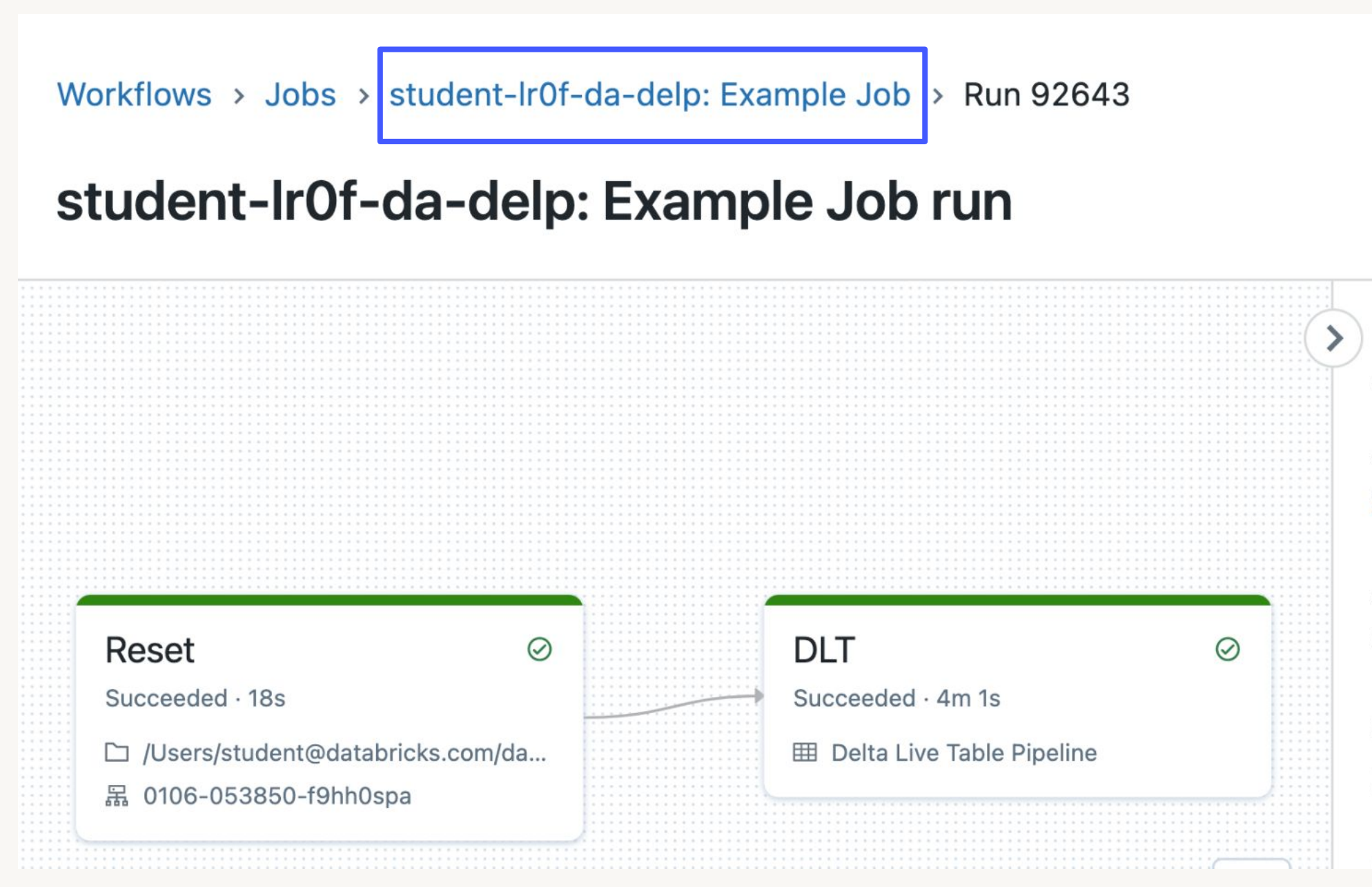

### Job run details

Job ID 354156443889724 2

Job run ID 92643 个

**Started** 2023-01-06 00:49:55 EST

Endod

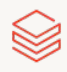

### Navigating the Jobs UI Runs vs Tasks tabs on the job page

# Use **Tasks** tab to modify or add

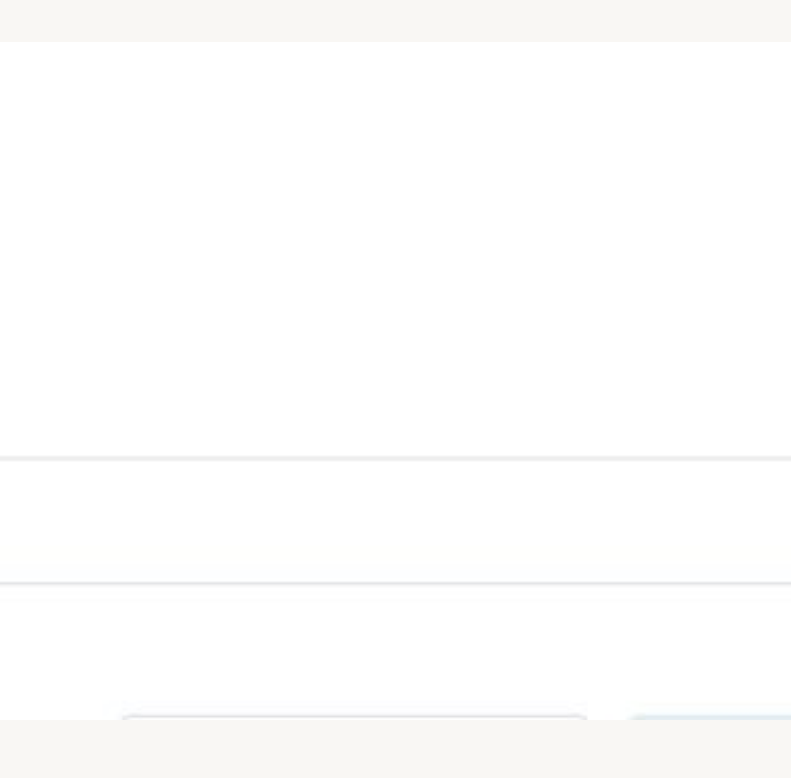

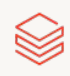

tasks to the job

Workflows > Jobs > student-Ir0f-da-delp: Example Job

### student-Ir0f-da-delp: Example Job

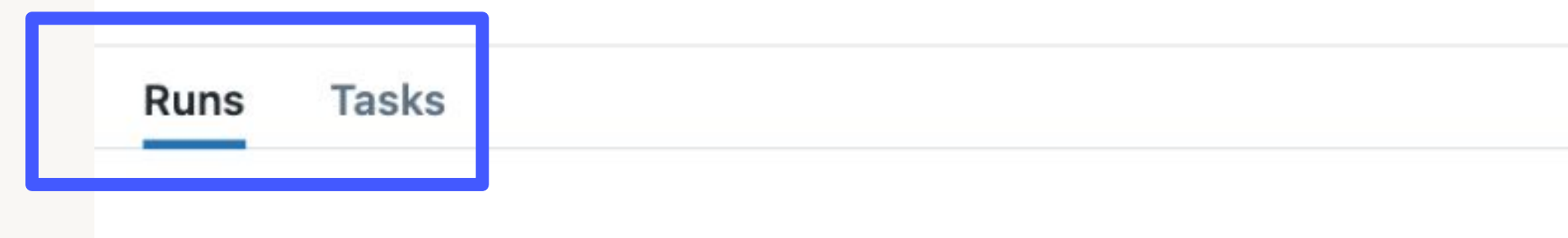

©2023 Databricks Inc. — All rights reserved

Use **Runs** tab to view completed or active runs for the job

# DE 5.1.1: Task Orchestration

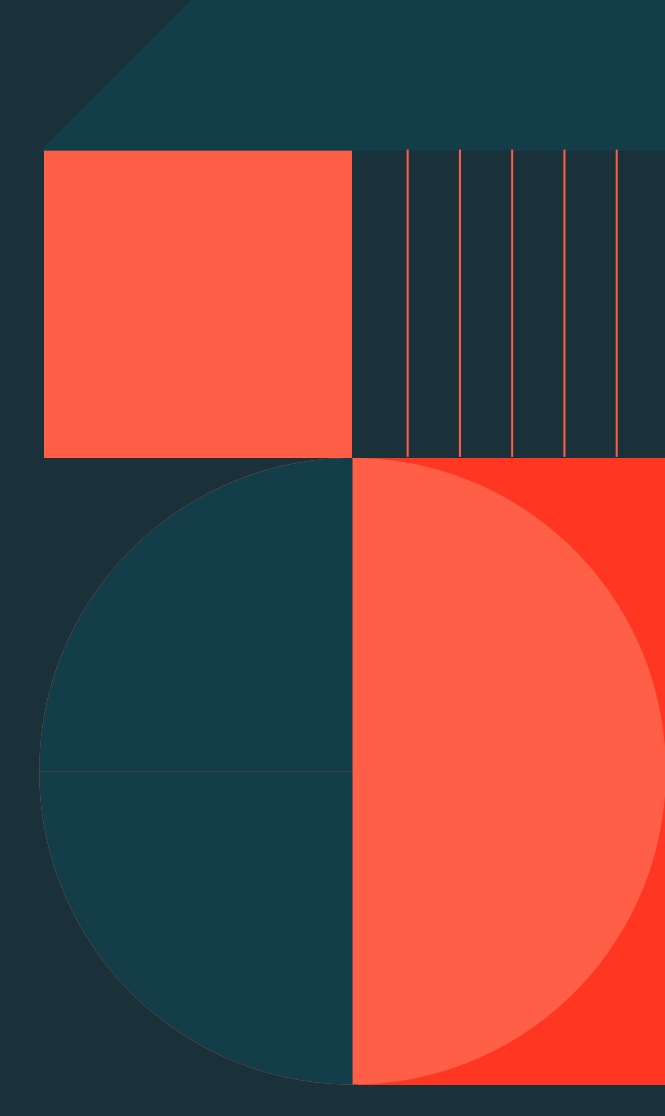

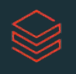

### **Demo: Task Orchestration** DE 5.1.1 - Task Orchestration

- Schedule a notebook task in a Databricks Workflow Job
- Describe job scheduling options and differences between cluster types
- . Review Job Runs to track progress and see results
- Schedule a DLT pipeline task in a Databricks Workflow Job
- Configure dependency between tasks via Databricks Workflows UI

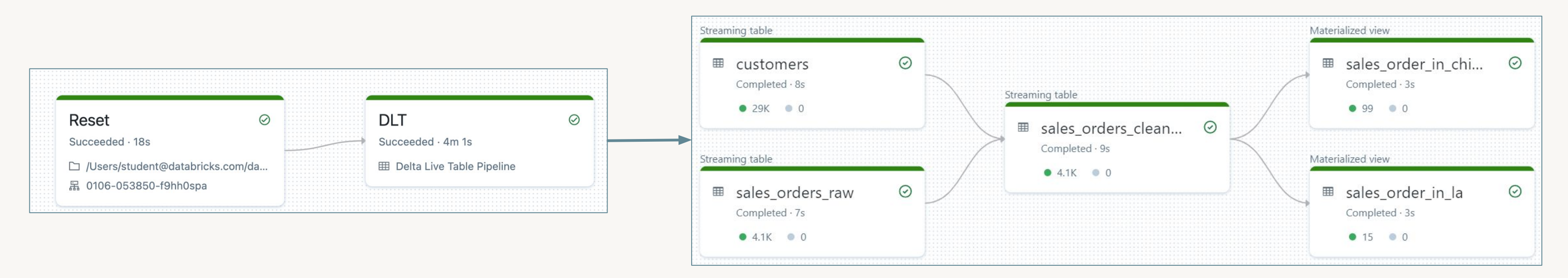

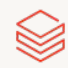

# DE 5.2.1.L: Task **Orchestration Lab**

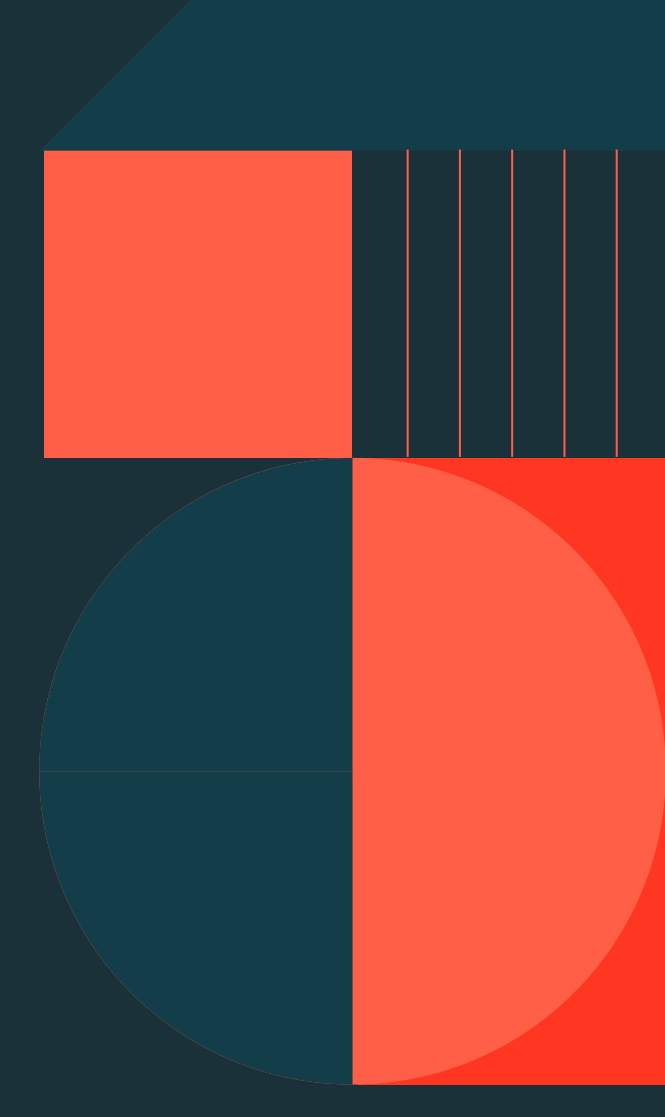

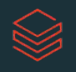

### Lab: Task Orchestration DE 5.2.1.L - Task Orchestration

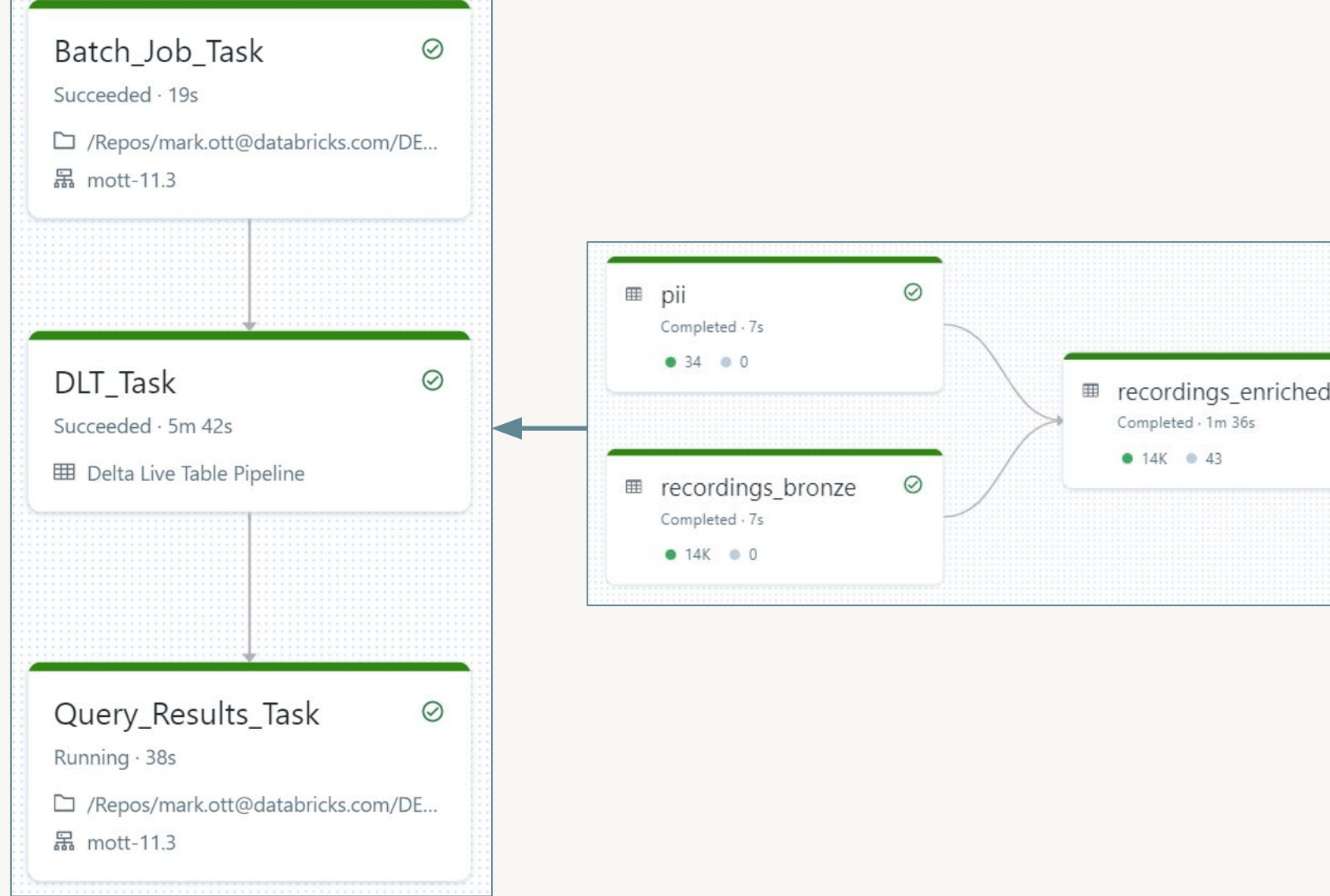

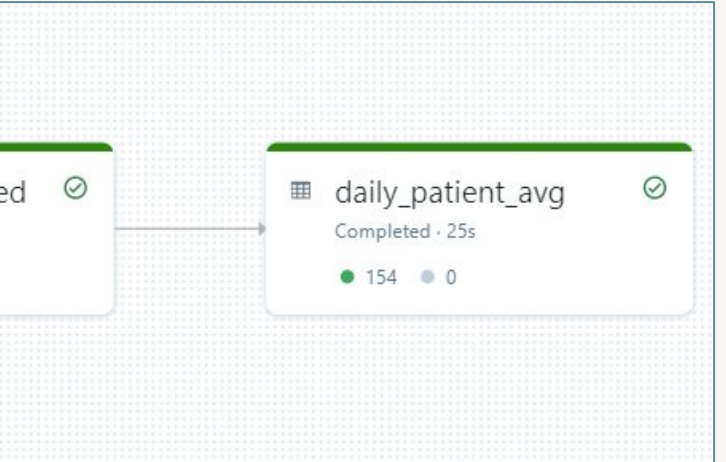

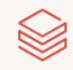

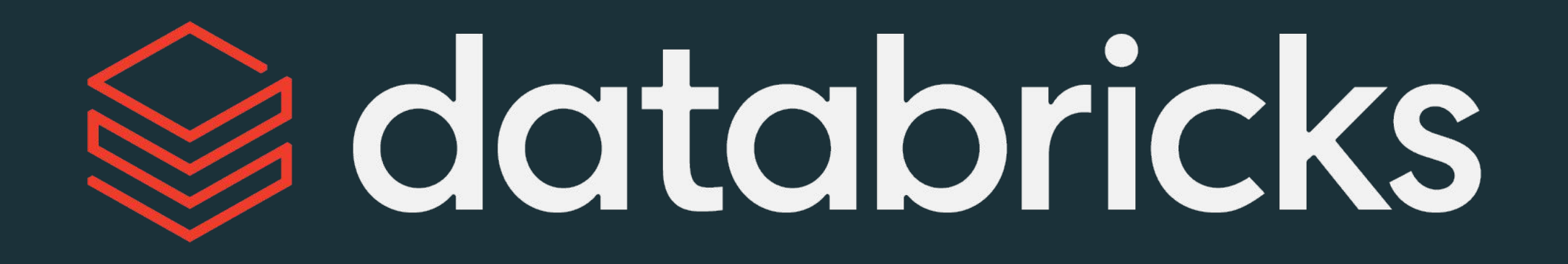

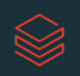